# | Advanced Login Authentication

The first time you log into Personal Online Banking, you must go through the advanced security login authentication. After entering your User ID, the screen below will appear, asking you to initiate this advanced security authentication.

# Login Authentication Steps

meris

First, you must choose your preferred authentication method:

Method 1 will provide you the authentication code via a phone call or a text message. Reference page 2 for stepby-step directions.

OR

Method 2 will provide you with a series of personal questions you must answer correctly. You are required to answer 3 out of 4 correctly to move forward with the authentication process. Reference page 3 for step-by-step directions.

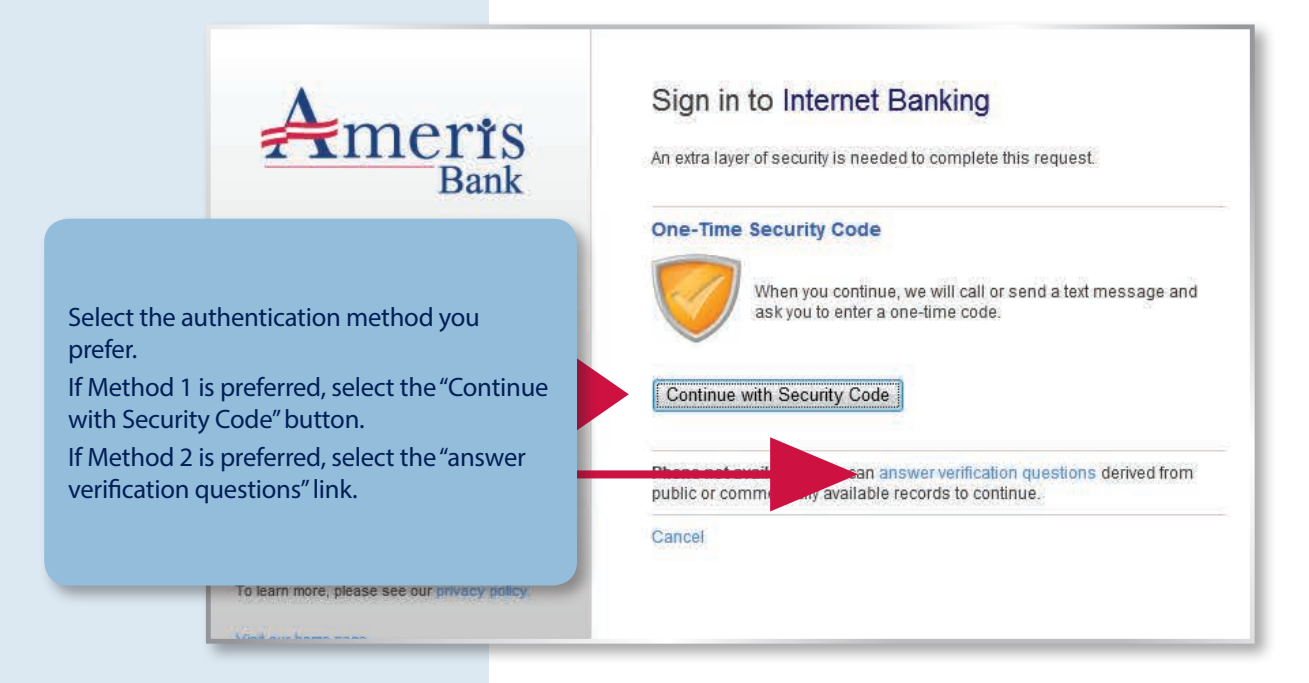

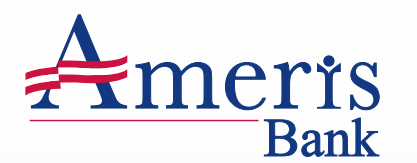

# | Advanced Login Authentication

## HELPFUL TIP

If you are unsuccessful in your frst attempt to complete the advanced authentication for Method 1, you will have two more opportunities for successful authentication.

After the third failed attempt, you will receive a message indicating that Online Banking was "Unable to process the request." If you receive this message, please call our Customer Care Center at 866.616.6020 for assistance. Representatives are available to assist Monday–Thursday, 8:00 AM–6:00 PM (ET); Friday, 8:00 AM–7:00 PM (ET); and Saturday, 8:00 AM–1:00 PM (ET).

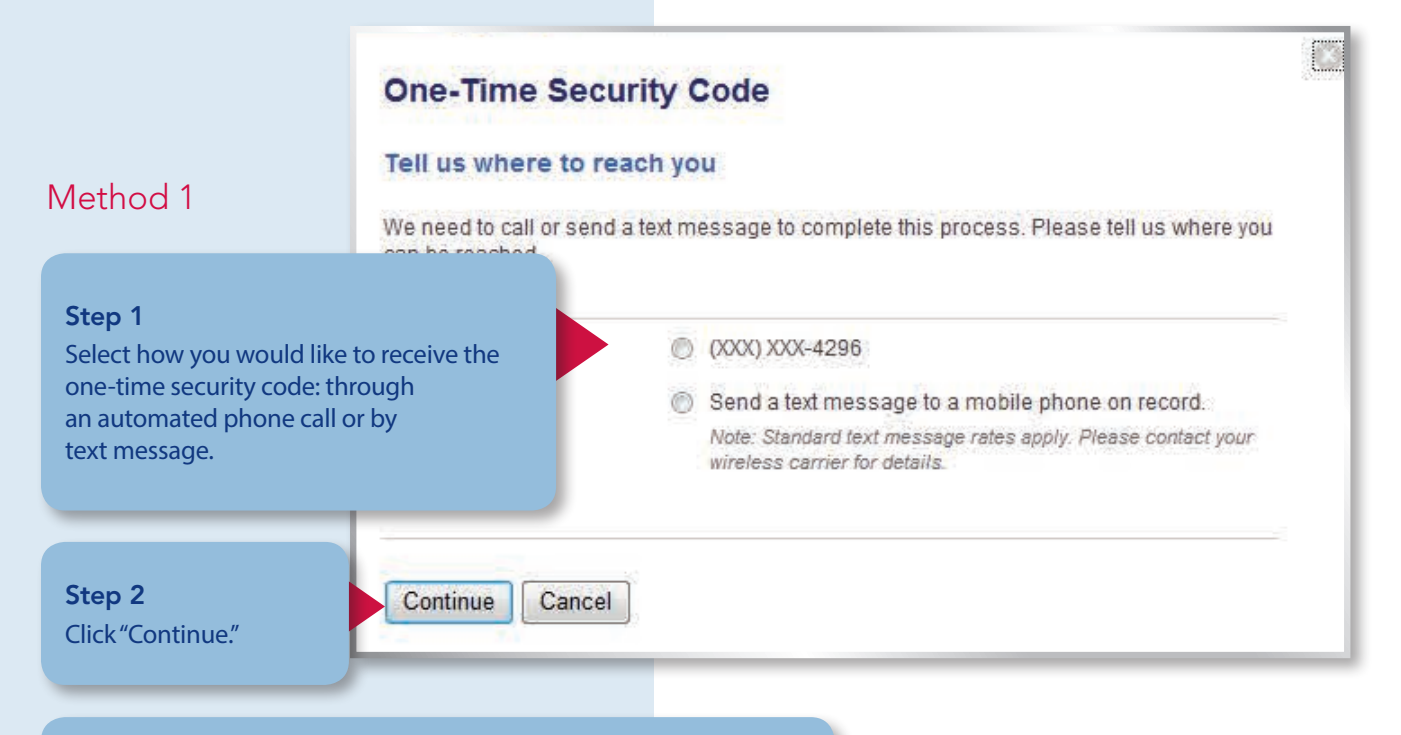

### Step 3

Regardless of whether you choose to receive the one-time code from a phone call or text message, follow the instructions within each prompt to fnalize advanced authentication.

### Step 4

Once complete, you will be asked for the password you established during the enrollment process and will then be granted access to Personal Online Banking.

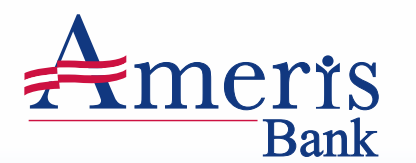

# | Advanced Login Authentication

When you click Continue, this information is used to create a quiz from public and

### HELPFUL TIP

If you are unsuccessful in your frst attempt to complete the advanced authentication for Method 2, you will have two more opportunities for successful authentication.

After the third failed attempt, you will receive a message indicating that Online Banking was "Unable to process the request." If you receive this message, please call our Customer Care Center at 866.616.6020 for assistance. Representatives are available to assist Monday–Thursday, 8:00 AM–6:00 PM (ET); Friday, 8:00 AM–7:00 PM (ET); and Saturday, 8:00 AM–1:00 PM (ET).

### **Security Questions**

commercially available data.

Please provide the following information:

# Method 2

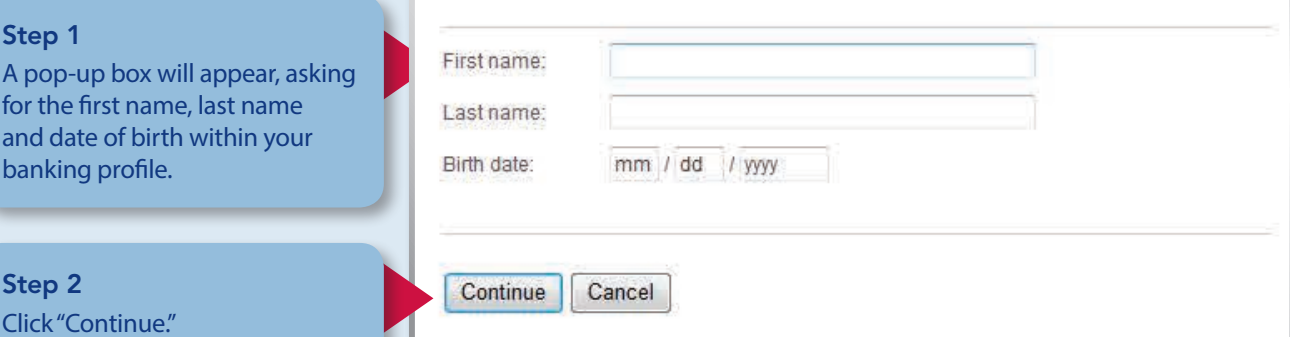

### Step 3

A second pop-up box outlining four questions specifc to you, based on public and commercially available information. You must answer 3 of the 4 questions accurately.

#### Step 4

Once complete, you will be asked for the password you established during the enrollment process and will then be granted access to Personal Online Banking.